#### **OSRAM Roadsight 30 Pardakaamera HD 1080p wifi**

### **HOIATUS**

Tuleb järgida riikide individuaalseid erinõudeid ja õigusakte, mis puudutavad salvestamise pikkuseid ja andmete edastust. Palun viige ennast kurssi andme kaitse seadustega oma riigis ja täitke vastavaid nõudeid. Samuti palun hoidke ennast kursis pardakaamera kasutamisega seotud seadustega oma riigis.

Pardakaamera ei tohi olla paigaldatud nii, et see blokeeriks juhi vaatevälja.

Kasutage ainult pakis olevat laadijat, muidu võite kahjustada pardakaamerat. Olge ettevaatlik pardakaamera puhastamisel ja kasutage ainult sobivat objektiivipuhastit ja pehmet lappi. Seade ei tohi kokkupuutuda vihma, niiskuse või veega, vastasel korral on oht elektrilöögile või tulekahjule. Ärge proovige seadet ise parandada, välja arvatud juhul, kui olete kvalifitseeritud seda tegema. Sõidukisse paigaldamisel asetage seade alati kindlalt vastu esiklaasi ja võimaluse korral varjake toitekaabel. Veenduga, et toitekaabel ei sega juhti rooli, pedaalide ja käigukangi lähedal. Ärge paigaldage pardakaamerat turvapadja avanemis kohta ja peeglite ette. Ärge vahetage pardakaamera seadeid sõidu ajal. Ainult kasutada ajal, kui seisate paigal.

## **ENNE KUI ALUSTATE**

Kui Te ei ole veel allalaadinud rakendust, tehke seda nüüd, et saaksite oma pardakaamerat kasutada maksimaalselt.

Laadige alla OSRAMconnect. Rakendus on saadaval App Store (iPhone) ja Google Play (Android).

Avage rakendus ning jälgige installeerimis juhiseid.

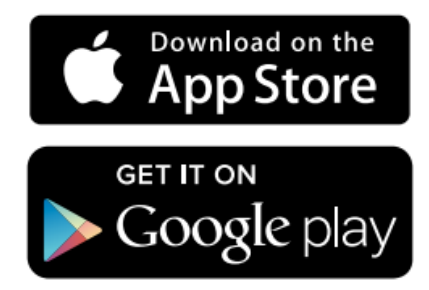

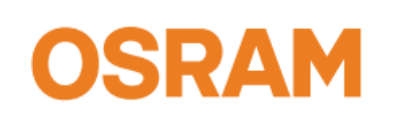

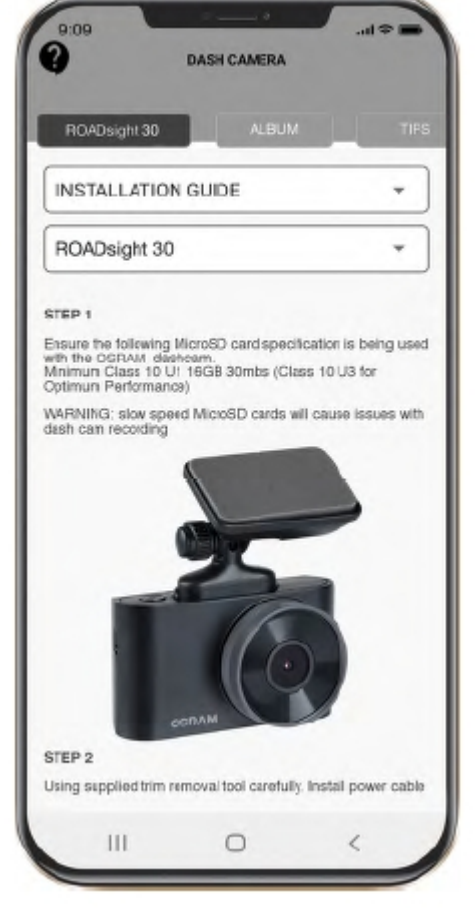

# **PAKI SISU**

- 1 Pardakaamera
- 2 Lühike juhend
- 3 Magnet kinnituse
- 4 USB laadija
- 5 Trimmi eemaldus tööriist
- 6 Kleeps klaasile

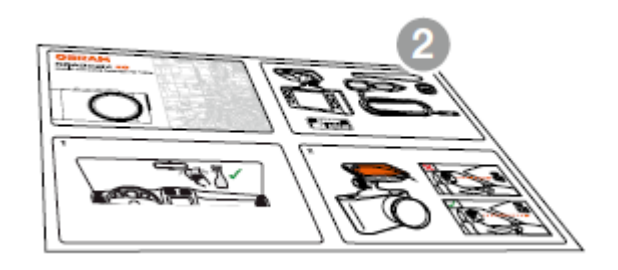

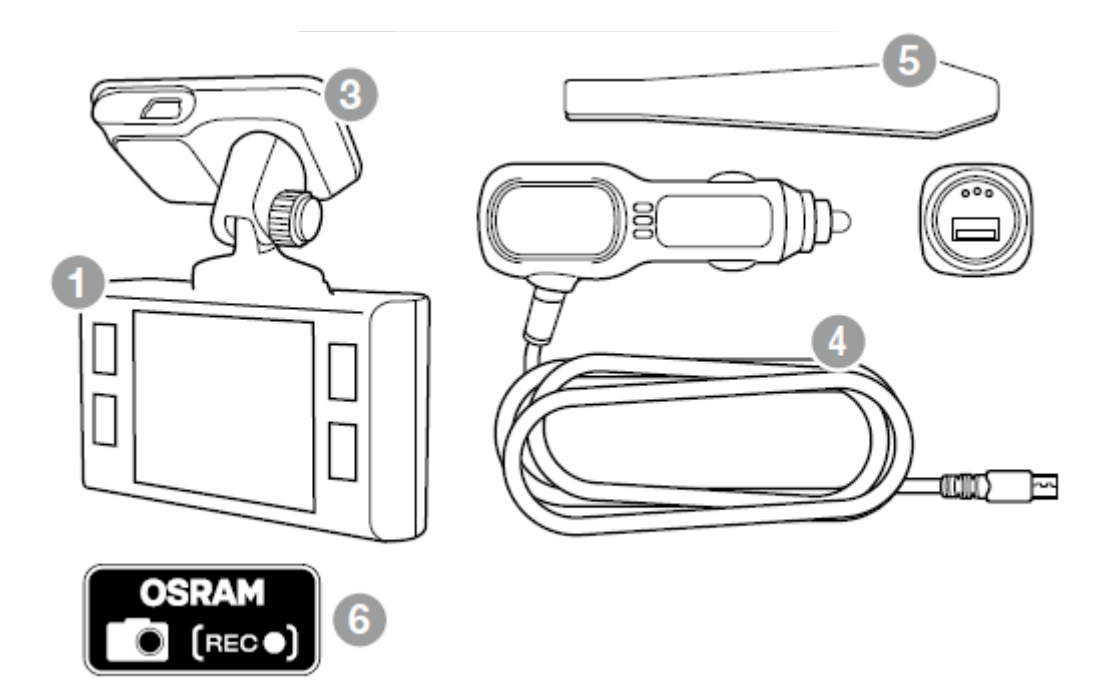

**TÄHELEPANU!** Valiga installatsiooni koht eelnevalt välja, sest kleebitav pind on mõeldud ühekordseks kleepimiseks.

1 Jälgige, et klaas oleks puhas mustusest, tolmust ja rasvast.

2 Tehke kleepuv osa käte vahel soojemaks, et tagada tugev kleepuvus klaasiga.

3 Pardakaamera saab nüüd magnetilise kinnituse külge kinnitada, kui see on edukalt klaasile kleebitud.

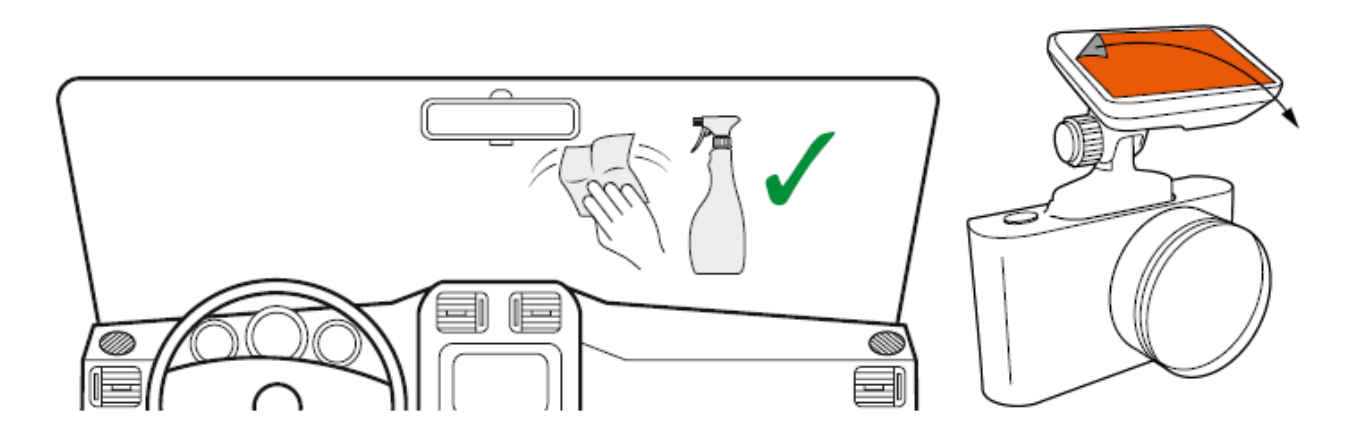

Seadmele toite saamiseks ja aku laadimiseks, kasutage ainult pakis olevat adapterit. Ühendage toitekaabel pardakaamera hoidjaga ja seejärel ühendage USB-laadija sõiduki 12V pistikupesaga. Kui sõiduki mootor käivitub, lülitab seade ennast automaatselt sisse.

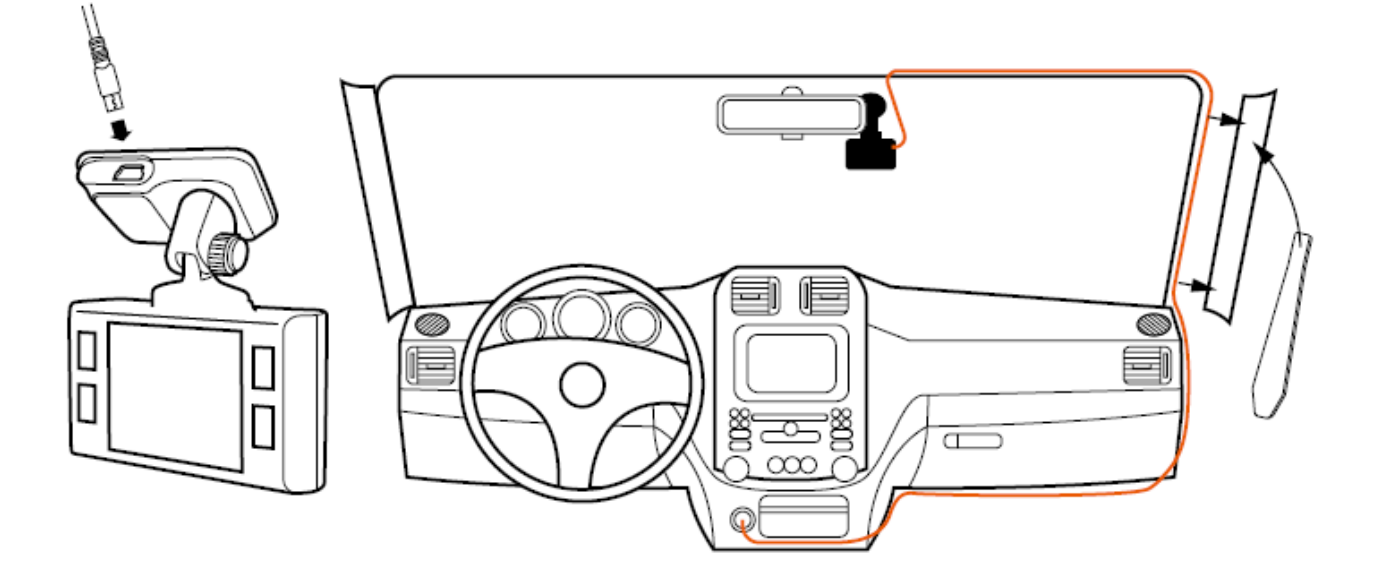

# **VAATEVÄLJA MUUTMINE**

Tähelepanu! Vaatenurka saab reguleerida ainult vertikaalselt, asetage seade esiklaasile kindlasti õigesti. Horisontaaltelg peab olema võimalikult lähedal esiklaasi keskosale.Veenduge, et seade jäädvustaks pilti proportsionaalis 30% taevas ja 70% tee.

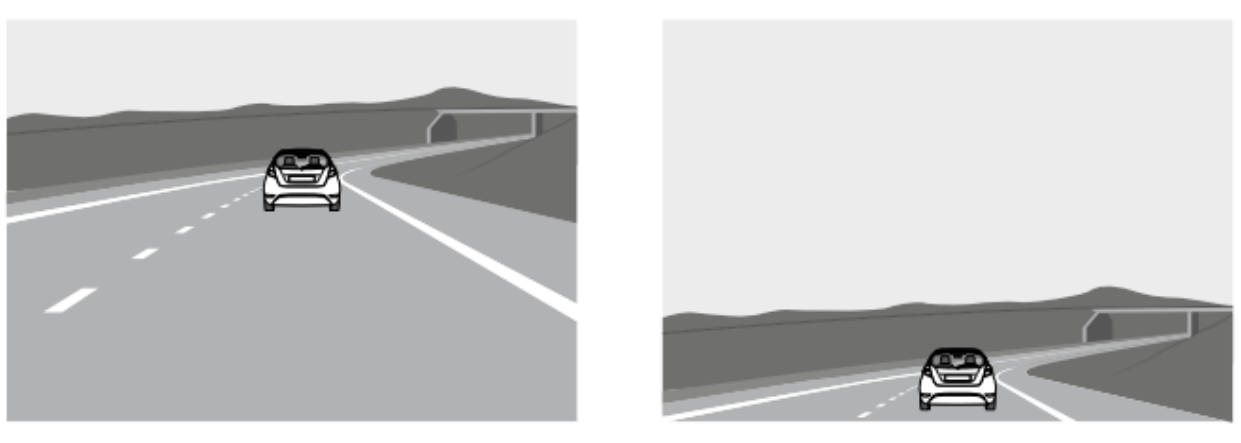

HEA HALB

# **NUTISEADMEGA ÜHENDUS**

1 Hoidke all toitenuppu, et pardakaamera sisse lülitada

- 2 Hoidke all üles noolt 3 sekundit, et avada Wifi "Hotspot" detailid
- 3 Avage nutiseadmest "Seaded"
- 4 Vajutage "Wifi" või "Ühendused"

5 Valige pardakaamera võrk ja sisestage parool, mis on kuvatud pardakaamerasse

6 Olete nüüd ühendanud seadmed omavahel

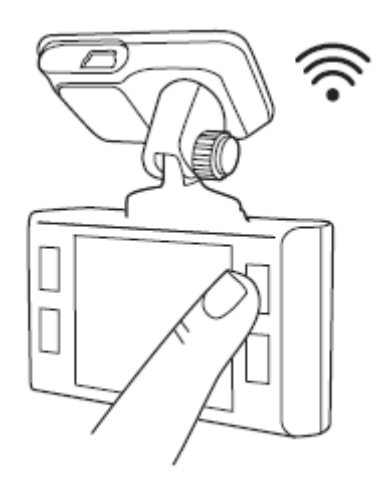

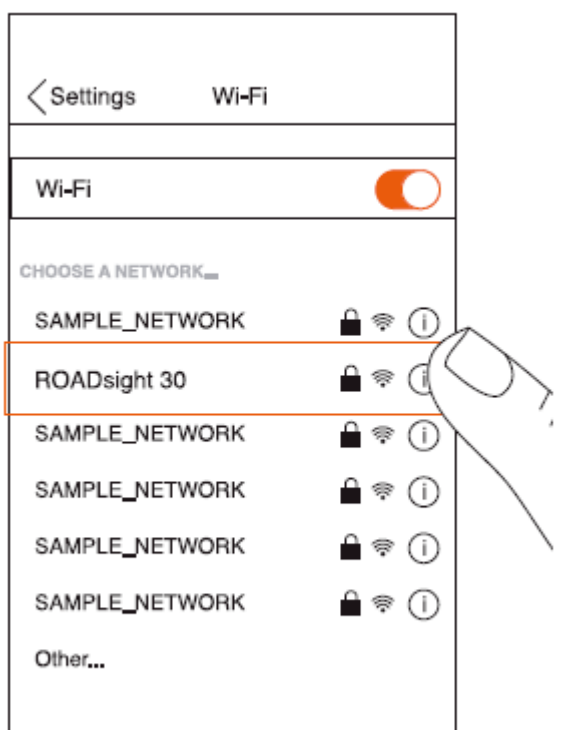

#### **KONFIGURATSIOON**

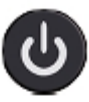

Toitenupp: Vajutage, et seade sisse lülitada.

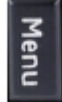

Menüü: Kasutage seda nuppu video, foto ja taasesituse vahetamiseks. Salvestuse ajal nuppu vajutades on võimalik pilt teha.

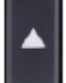

Üles nool: Menüüs üles liikumiseks. Video ja foto reziimis vajutage ja hoidke all, et pilti/video suurendada. Taasesituse reziimis faili valimiseks.

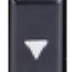

Alla nool: Menüüs alla liikumiseks. Video ja foto reziimis vajutage ja hoidke all, et pilt kustutada. Taasesitus reziimis faili valimiseks.

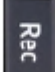

Salvestus nupp: Vajutage, et alustada/lõpetada salvestus. Menüüs olles saate kinnitada valiku.

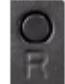

Lähtestamise nupp: Vajutage taaskäivitamiseks, kui ükski teine nupp ei reageeri.

#### **FOTO REZIIM**

Lõpetage salvestus ja hoidke menüü nuppu peal 2 sekundit, et foto reziimi siseneda. Vajutage salvestus nuppu, et pilt teha.

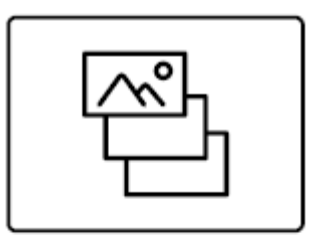

## **TAASESITUS REZIIM**

Kui olete foto reziimil, siis hoide menüü nuppu peal 2 sekundit, et taasesitus reziimi liikuda. Üles ja alla nooltega on võimalik valida fail taasesituseks. Taasesitus reziimist väljumiseks hoidke jällegi peale menüü nuppu 2 sekundit.

#### **MENÜÜ VALIKUD**

Lõpetage salvestus ja vajutage menüü nuppu, et jõuda menüü valikutesse. Liikumine valikutes toimub üles ja alla nooltega. Uue valiku aktiveerimiseks vajutage salvestus nuppu.

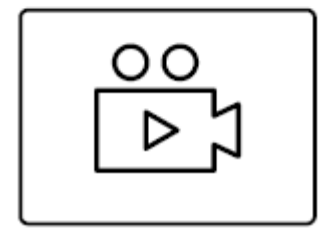

## **MicroSD KAARDI INSTALLEERIMINE**

- 1 Enne kaardi paigaldamist veenduge, et seade on välja lülitatud.
- 2 Sisestage mälukaart, õigel paigaldamisel kuulete klõpsu.
- 3 Mälukaardi eemaldamine: vajutage õrnalt peale ja eemaldage see pesast.

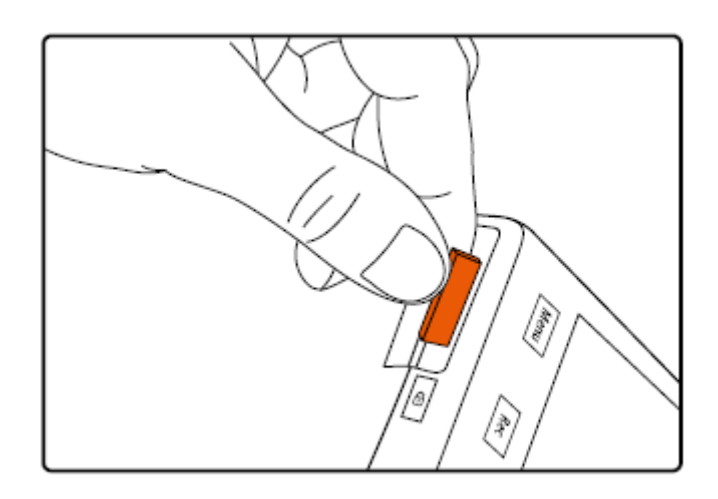

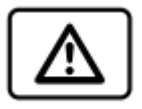

HOIATUS! Ärge kasutage mälukaardi paigaldamisel liigset jõudu. Mälukaardi eemaldamiseks lükake kaarti sisse poole, kuni kuulete klõpus ja eemaldage kaart pesast.

# **SEADME SISSE JA VÄLJA LÜLITAMINE**

Kui sõiduki süüde on sisse lüliatud, lülitub ka seade sisse automaatselt. Seadme käsitsi sisselülitamiseks vajutage toitenuppu. Seadme väljalülitamiseks hoidke all klahvi toitenuppu 3 sekundit.

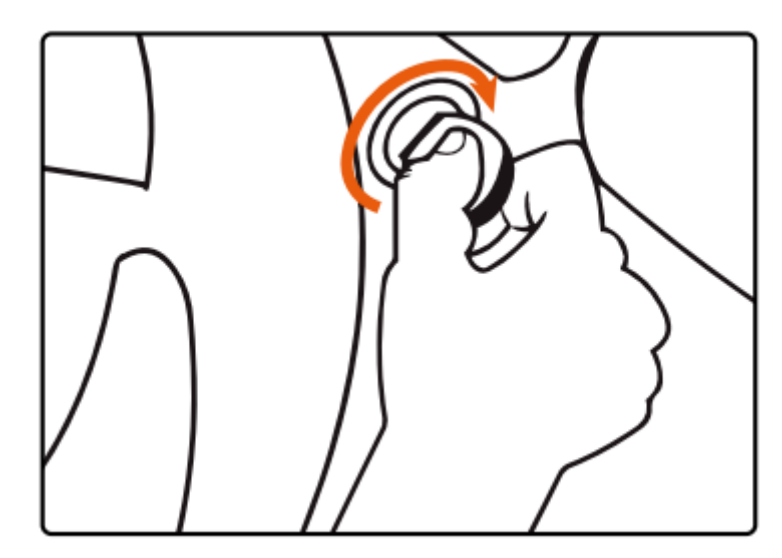

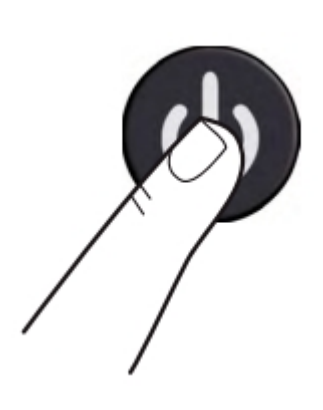

#### **SALVESTAMINE**

1 Sisestage microSD kaart kaardipessa; Ülesalvestus reziimil on vaikeseadeks määratud 3 minutit.

2 Mälukaardi täitumisel hakkab seade automaatselt kõige vanemaid faile uute vastu salvestama. Erandiks on failid, mis on kustutamise eest kaitstud.

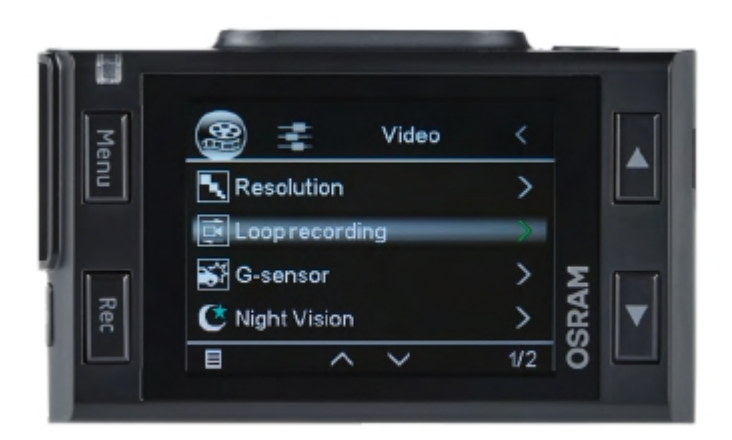

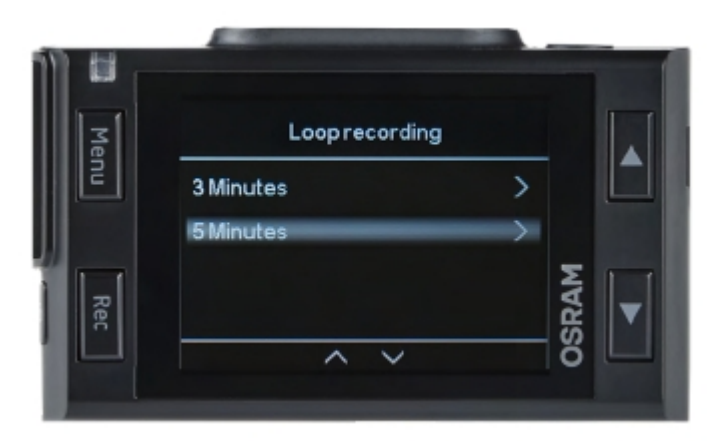

#### **HÄDAOLUKORRA SALVESTAMINE**

Hädaolukorra salvestamine on mõeldud selleks, et salvestatavat video ei kirjutataks üle ja ei kustutataks.

Hädaolukorra salvestamine aktiveerub automaatselt, kui G-sensor käivitub (äkiline kiirendus/aeglustus või kokkupõrge). Hädaolukorra salvestus läheb automaatselt lukku, et ülesalvestamist vältida.

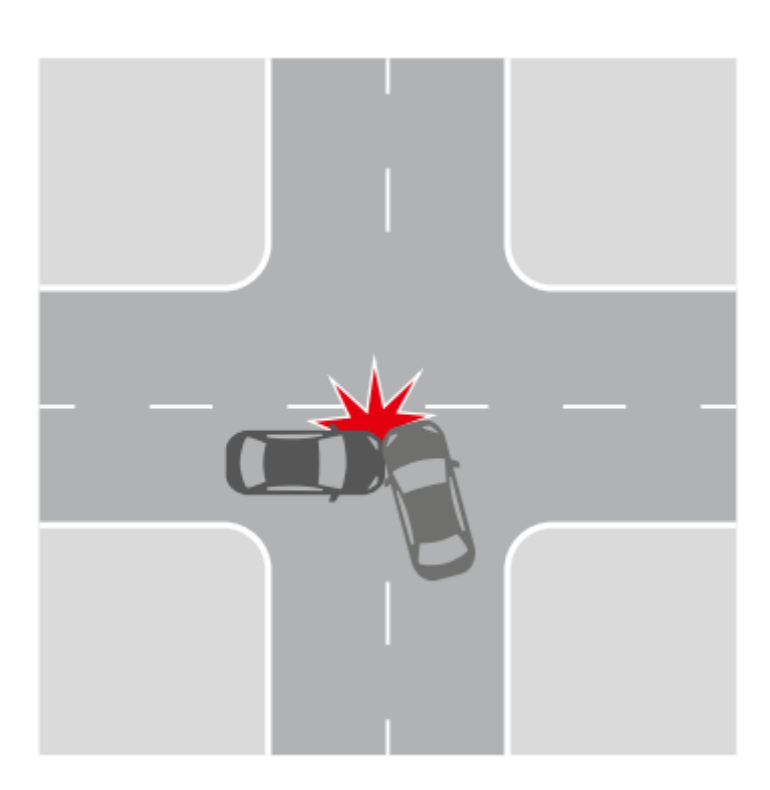

#### **SALVESTUSE TAASESITAMINE**

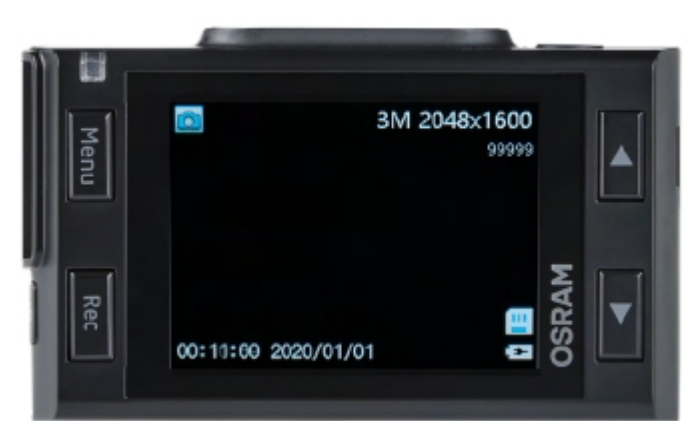

1 Taasesitus ( Veenduge, et salvestamine on lõppenud)

 Hoidke menüü nuppu, et vahetada video ja foto reziimi vahel

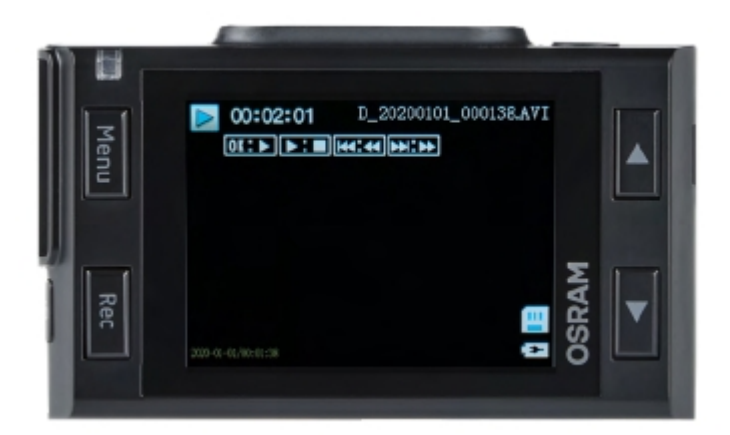

#### 2 Video ja foto reziim Valige fail üles ja alla nooltega, mida soovite vaadata

Kinnitage oma valik

## **FAILIDE KUSTUTAMINE**

1 Vajutage menüünuppu, et siseneda alammenüüse (veenduge, et kaamera salvestamine on peatunud).

2 Kasutage valimiseks üles / alla nuppe Kustutage ja vajutage salvestus nuppu.

3 Valige kõigi failide / ühe kustutamise vahel.

Kinnitage seejärel oma valik järgides ekraanil

kuvatavaid juhiseid.

TÄHELEPANU! Lukustatud faile ei saa kustutada. Failide avamiseks kasutage Taasesitus reziimi alammenüüst üksust Lukusta. Veel üks viis kustutamiseks lukustatud faile on mälukaardi taastamine, kõik andmed mälukaardilt kustutatakse! HOIATUS! Kustutatud faile ei saa taastada!

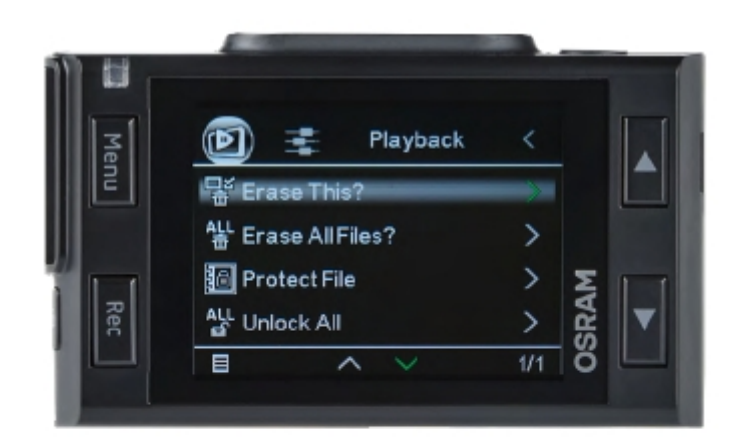

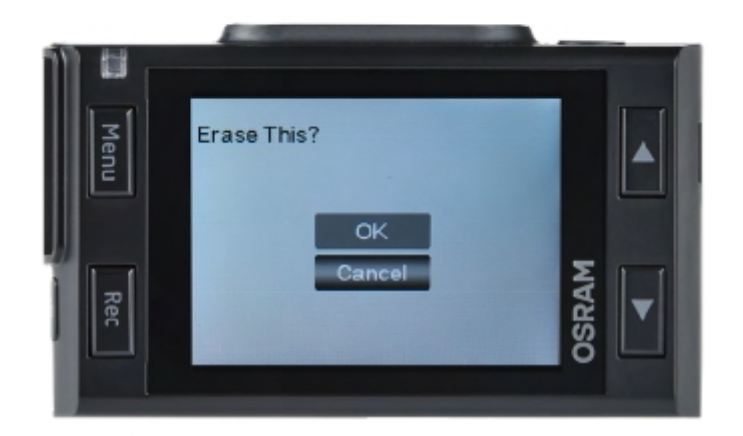

# **ÜLDISED SÄTTED**

Üldised sätted saate valida, kui vajutate menüü nuppu pealehel.

Video resolutsioon: valige sobiv resolutsioon (mida suurem, seda parem)

Üle salvestamine: 3 või 5 minutit

G-sensor: väljas/madal/keskmine/kõrge

Öö reziim: väljas/sees/automaatne

Heli salvestus: väljas/sees

Kuupäev: väljas/sees

# Video **Resolution** Loop recording  $\overline{ }$ ST G-sensor ゝゝ **DSRAM** C Night Vision  $\overline{w}$ 百

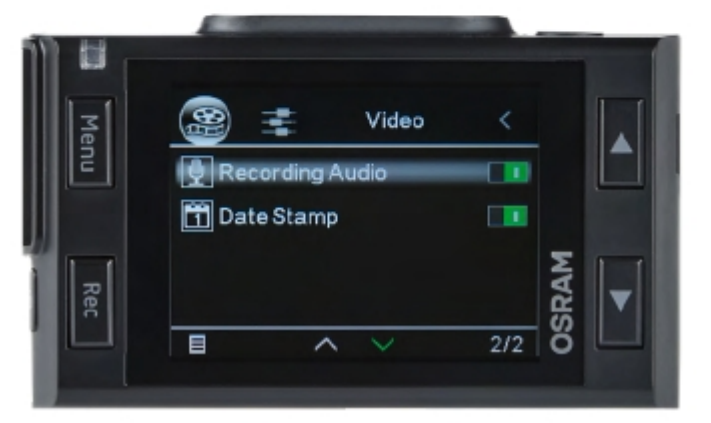

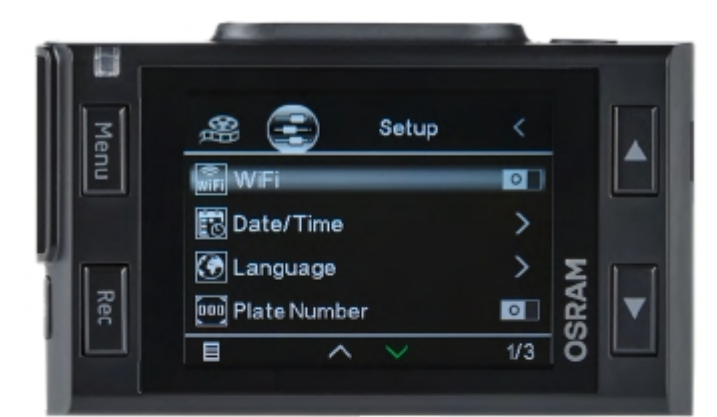

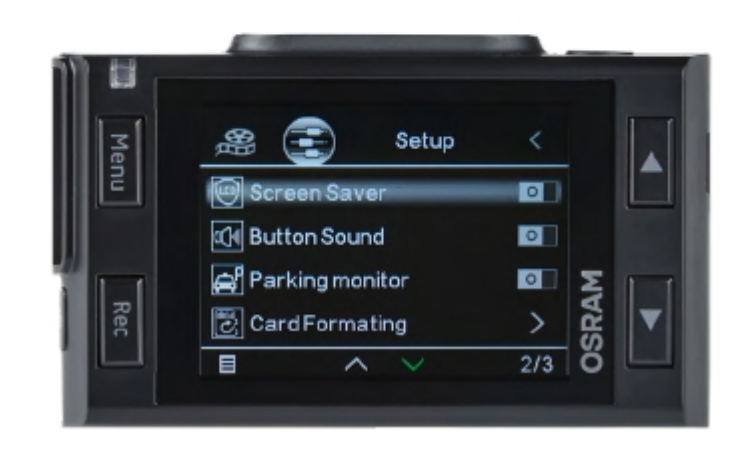

# **TÄPSEMAD SEADED**

Täpsemate seadete valimiseks vajutage menüü nuppu kaks korda.

Wifi: väljas/sees

Aeg, kuupäev: Aja ja kuupäeva valikute

Keel: Valige sobiv keel

Numbrimärk: väljas/sees

Ekraanisäästja: väljas/sees

Nuppude heli: väljas/sees

Parkimis monitor: väljas/sees

Mälukaardi lähtestamine: enne kaamera kasutamist lähtestage mälukaart optimaalseks kasutamiseks

Versioon: näitab tarkvara versiooni ja kust saada uuendusi

Algsätted: kaamera tehaseseadete taastamine

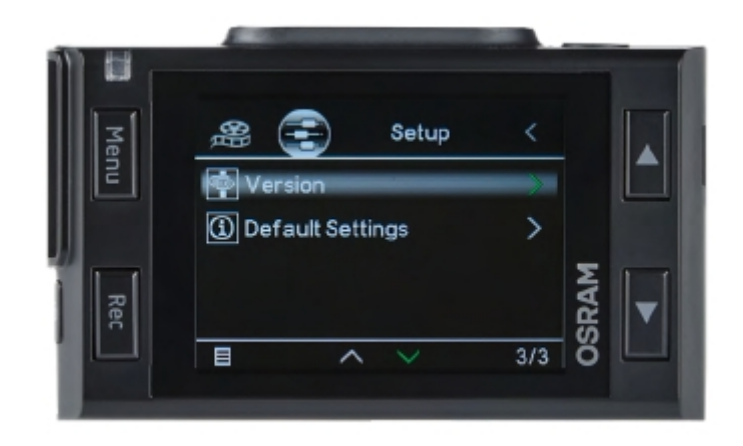

## **NUMBRIMÄRK**

Kui valite numbrimärgi kuvamise, tekib ekraanil võimalus selle lisamiseks. Numbrimärk on hiljem nähtav salvestustel.

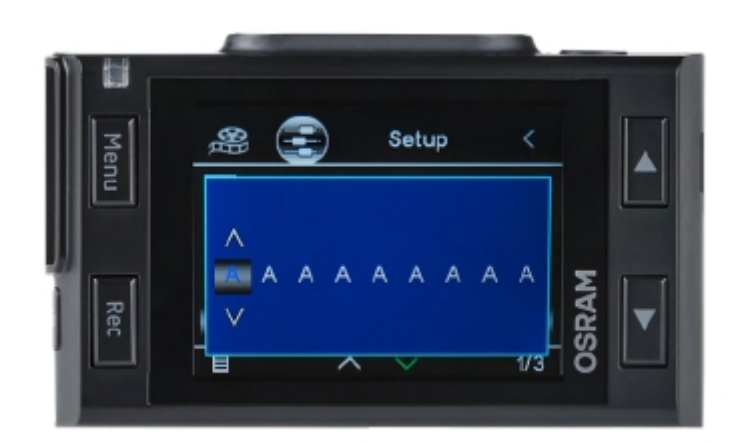

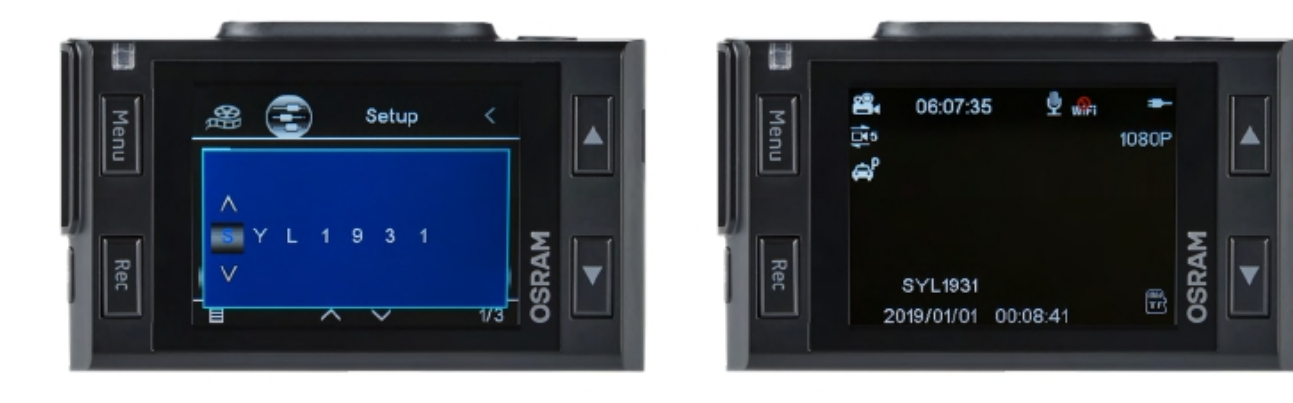

# **SAGELI KÜSITUD KÜSIMUSTE MENÜÜ**

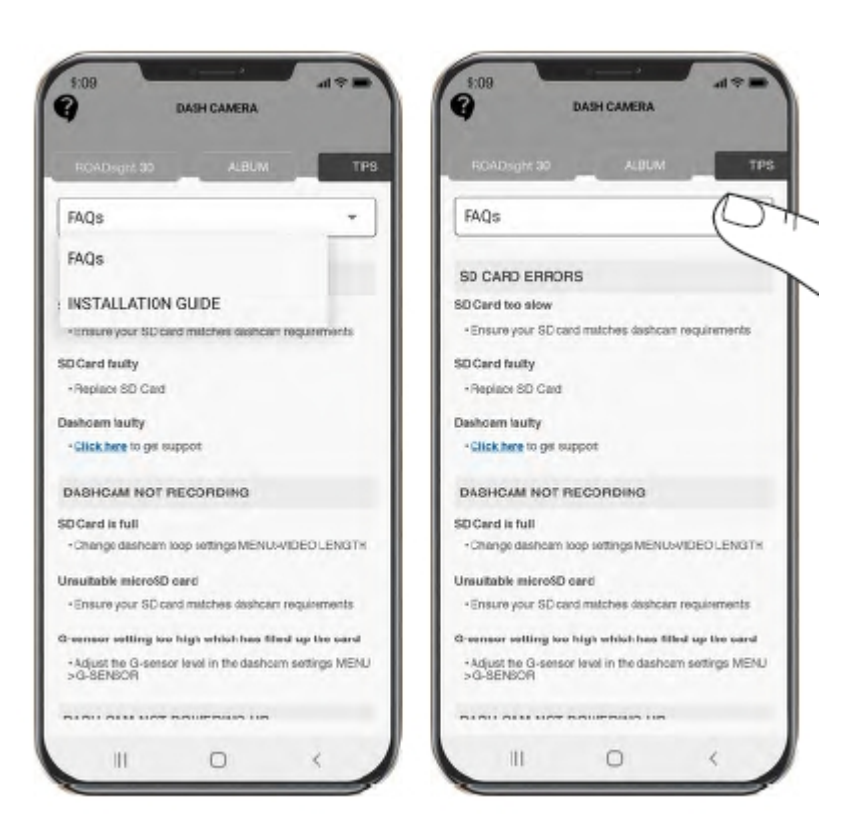

Rakenduses: Sageli küsitud küsimuste kuvamiseks valige rippmenüüst FAQs. Liikuge üles ja alla, et kõiki küsimusi kuvada.

## **VIDEO / FOTO SALVESTAMINE EI ÕNNESTU**

Kontrollige, kas mälukaardil on piisavalt vaba ruumi

## **SALVESTAMINE ON LÕPPENUD**

Liiga palju videofaile on salvestatud. Kasutage ainult vähemalt klass 10 U1 kiiret SD-kaarti tunnustatud tootjatelt. Kui tahate vaadata fotot või video saate errori "Wrong file". Faili kirjutamise rike mikro SD-kaardi failisüsteemi tõrke tõttu. Taastage mikro SD-kaart.

#### **HÄGUNE PILT**

Veenduge, et kleebis on läätselt eemaldatud. Kontrollige, et läätsel poleks mustust. Pühkige pehme riidega enne kasutamist.

#### **SEADME HANGUMINE**

Seadme taaskäivitamiseks vajutage rakenduses nuppu "Reset"

## **SEADE EI TUNNE ÄRA MICRO SD-KAARTI**

- 1 Veenduge, et mälukaart on õigesti sisestatud
- 2 Vajutage menüü nuppu kaks korda, et seadetesse liikuda
- 3 Üles ja alla nooltega valige FORMAT
- 4 Vajutage "JAH", et mälukaart taastada

Mälukaardi taastamine kustutab kõik failid kaardi peale. Pardakaamera annab konstantse piiksumisega teada, kui mälukaarti on vaja taastada.

## **TARKVARA UUENDAMINE**

1 Laadige alla fail ja pakkige see lahti oma arvutisse https://www.osram.com/am/automotive-care-and-equipment/osramconnect-dashcam-support.jsp? mkt=/dashcam-support/

- 2 Kontrollige, et mälukaart oleks tühi või taastatud
- 3 Kopeerige tarkvara fail (.bin) oma mikro SD-kaardile
- 4 Sisestage mikro SD-kaart allalaetud failiga oma pardakaamerasse
- 5 Ühendage pardakaamera toiteallikaga ja lülitage sisse
- 6 Märgutuled vilguvad, kui samal ajal tarkvara laeb alla pardakaamerasse
- 7 Allalaadimise lõppemisel teeb pardakaamera taaskäivituse
- 8 Taastage mälukaart pardakaamera menüüst

TÄHELEPANU! Kui mälukaarti ei taastata peale uuendust, siis pardakaamera järgmisel käivitusel alustab uuesti sama uuenduse protsessiga. Ärge lülitage pardakaamerat välja uuenduse ajal.

## **FUNKTSIOONID**

#### \*Full HD 30FPS

\*\* Maksimum salvestus aeg sõltub resolutsioonist, mälukaardi suurusest ja tagakaamera olemasolust.

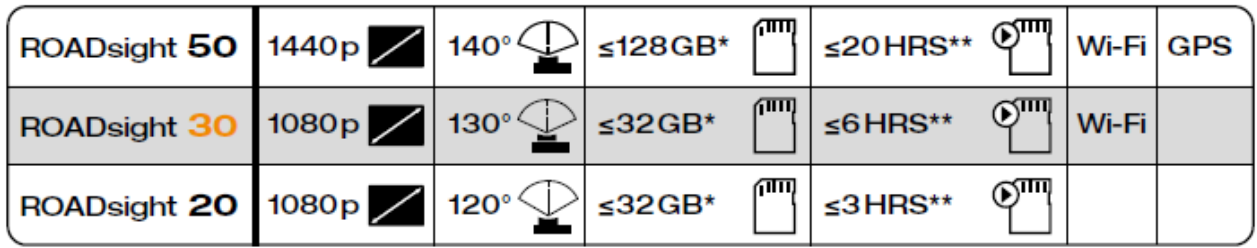

#### **VÕIMSUSE NÕUDED**

TÄHELEPANU! Kui väline toiteallikas puudub, ei suuda aku pikaajaliselt salvestada. Palun veenduge, et toiteallikas on ühendatud salvestuse ajal.

Sisendpinge: 5V DC, 1,5A Sisendpinge laadimine: 12-24V DC Mini USB-ühendus toite jaoks

TÖÖTEMPERATUURID (kõik mudelid) Säilitustemperatuur: -20 ° C kuni 70 ° C Töötemperatuur: -10 ° C kuni 60 ° C

Patareisi ei tohi visata sorteerimata olmejäätmete hulka, vaid neid tuleb eraldi koguda, et tagada korrektne töötlemine ja taaskasutus. Õige käitumine aitab ära hoida võimalikke kahjusi keskkonnale ja ka inimeste tervisele.